## EMDE (OEM画面 Oracle12c) のインストール

Oracle Enterprise Manager Database Express( EMDE )

の特徴と注意点

EMDE には、「データベースの起動・停止」、「バックアップ操作」、「ジョブの作 成と実行」の機能がない

したがって、EMDE の操作は、データベースが起動されたことを確認してから使 用する

また、起動後の使用なので Oracle11g Database Manager Databese Control (DMDC)のようなデータベース起動時の障害対応には使えない

Oracle Enterprise Manager Database Express( EMDE )

のインストール方法

標準構成でデータベースを作成した場合

標準構成でデータベースを設定すると、EMDE に必要なモジュールが自動で準備さ れて、データベースが作成される

この後で記述している「Oracle インストール後のチェックポイント」を実施すれ ば、EMDE は使用できるようになる

拡張構成でデータベースを作成した場合

**☑ Eneterprise Manager (EM)** Database Express を構成する

ここにチェックが入っていれば、DB 構築時に同時に Enterprise Manager Database Express が自動で構成されてくる

※ 使用できない場合には、この後で記述している「Oracle インストール 後のチェックポイント」を確認すれば、EMDE は使用できるようになる

□ Eneterprise Manager (EM) Cloud Control への登録

こちら側にチェックが入っていれば、DB 構築時に同時に Enterprise Manager Cloud Control での管理が行われるように、EMCC への登録が行わ れる

※ このチェックは、両方に入れることも外すことも可能である

Database Configuration Assistant - 'orcl2'データベースを作成します - ステップ10/15 - ロ <mark>×</mark> 鸟  $\frac{ORACLE}{P}$  12<sup>c</sup> 管理オブションの指定 ÖJ **DATABASE** ● データベース操作 データベースの管理オプションを指定します。 作成モード ĭ ■ Enterprise Manager (EM) Database Expressの構成(C) デブロイ・タイプ EM Database Express ポート(E): 5500 データベースの識別 記憶域オブション □ Enterprise Manager (EM) Cloud Controlへの登録(R) 高速リカバリ・オブション OMSホスト(O): ネットワーク構成 OMS $\#$ -  $\vdash$  (M): Data Vaultオブション EM管理ユーザー名(U): 構成オプション ■ 管理オプション EM管理パスワード(A): 。<br>| <u>ユーザー資格証明</u> 。<br>| 作成オプション サマリー -<br>| 進行状況ページ ○ 終了

Oracle インストール後のチェックポイント (EMDE が使用できなかった場合)

> ・shared servers 初期化パラメータ この値は、1以上でなければならない 【確認方法】 show parameter shared\_servers NAME TYPE VALUE ------------------------ ----------- -------------------- shared servers integer 1

【設定方法】

alter system set shared\_servers = 1 scope = both ;

・EDMC が使用するポート番号

この値は、使用するプロトコルに対して、ポート番号が割当てられていなけれ ばならない

【確認方法】

```
select DBMS_XDB_CONFIG.getHTTPsPort,
```
DBMS\_XDB\_CONFIG.getHTTPPort

from dual;

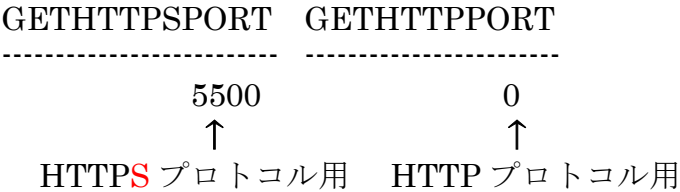

【設定方法】

割当てられていない場合の設定方法

EXEC DBMS\_XDB\_CONFIG.setHTTPsPort(<ポート番号>); EXEC DBMS\_XDB\_CONFIG.setHTTPPort(<ポート番号>);

・dispatchers 初期化パラメータ

この値は、オラクルの SID 値がセットされていなければならない

【確認方法】

show parameter dispatchers

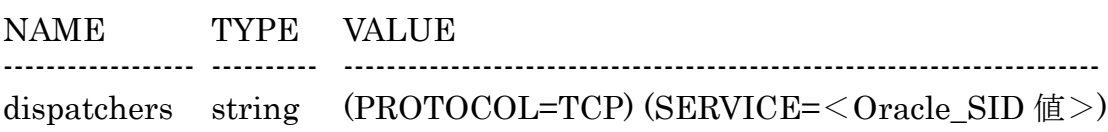

【設定方法】

alter system set shared\_servers =

 $(PROTOCOL=TCP)(SERVICE= SID  $@>$  scope = both ;$ 

・local\_lisener パラメータ

## ※ このコマンドは、サーバーのキーボードで実行すること

この値は、サービスで起動するリスナーの情報が設定されている必要がある

【確認方法】

host lsnrctl status

(DESCRIPTION=(ADDRESS=(PROTOCOL=tcps)(HOST=hostn ame)(PORT=<ポート番号>)) (Security=(my\_wallet\_directory=/opt/app/oracle/product/12.1.0/d

bhome\_1/admin/ORCL12C0/xdb\_wallet))(Presentation=HTTP)(S ession=RAW))

【設定方法】

サーバー側 listener.ora ファイルを編集する ※ ファイル編集後は、リスナー・サービスの再起動を行う必要がある ネットワーク関連設定

listener.ora の編集内容

# listener.ora Network Configuration File:

# C:¥Oracle\_Base¥product¥12.2.0¥dbhome\_1¥network¥admin¥listener.ora # Generated by Oracle configuration tools.

```
SID_LIST_LISTENER =
 (SID LIST =
   (SID DESC =
     (SID_NAME = CLRExtProc)
     (ORACLE\_HOME = C:\nexists Oracle_Base\nexists Produc\text{#12.2.04}dbhome_1) (PROGRAM = extproc)
\angle ENVS ="EXTPROC_DLLS=ONLY:C:¥Oracle_Base¥product¥12.2.0¥dbhome_1¥bin¥
oraclr12.dll")
    )
 \lambdaLISTENER =
  (DESCRIPTION_LIST =
    (DESCRIPTION =
    (ADDRESS = (PROTOCOL = TCP)(HOST = Business2-PC)(PORT =1521))
    (ADDRESS = (PROTOCOL = IPC)(KEY = EXTPROC1521))\mathcal{L} )
                               インストール時に自動セットさ
                               れた部分
                               ※ EMDE 用の定義設定
                               クライアント端末からの接続の
                               ために追加設定した部分
```